# INSERVICE **CHECKLIST**

EleVision™ IR Platform

### **PART 1: Set up and connect components of the EleVision™ IR platform**

- **▪** Monitor
- **▪** IR camera
- **▪** Miniature microscope (MMS)
- **▪** Laparoscopes
- **▪** Camera control unit (CCU)
- **▪** Xenon™\* light source
- **▪** Laser light source
- **▪** Camera arm
- **▪** Light guide cable
- **▪** Beam combiner
- **▪** Keyboard
- **▪** Rolling cart
- **▪** Fluorescent Dye Indocyanine Green (ICG) injection and dosage prepared based on manufacturer instructions
- **▪** Sterile drapes (for open cases only)

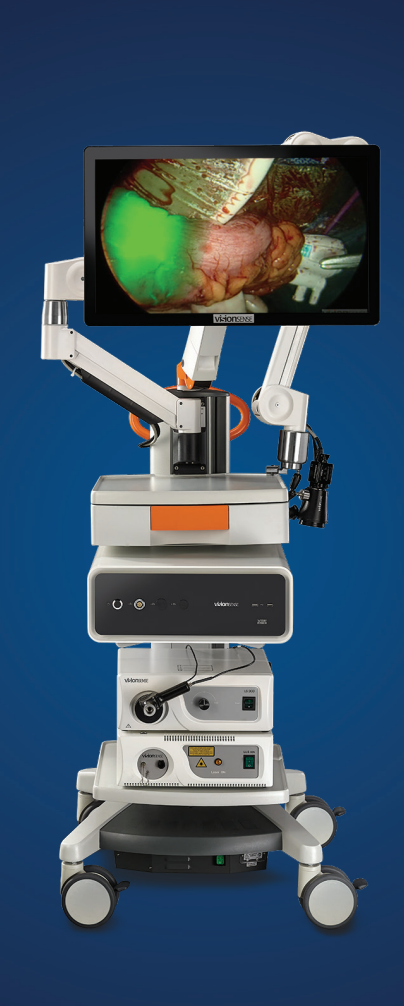

#### **PART 2: Test system function**

- **▪** Check power connections
- **▪** Navigate to honeycomb home screen
- **▪** Confirm scopes/camera are both downloaded to system
- **▪** Connect keyboard to CCU
- **▪** Connect USB cord to monitor
- **▪** Connect CCU to monitor
- **▪** Connect light source to CCU
- **▪** Switch light sources on/off
- **▪** Test ICG to confirm system is working
- **▪** Switch through the video profiles
- **▪** Confirm quantitative measurements work (touchscreen)
- **▪** Confirm laser on monitor will turn on/off
- **▪** Capture and save a still image to a USB thumb drive

#### Always refer to the instructions for use included with the product for complete indications, contraindications, warnings, and precautions.

© 2021 Medtronic. All rights reserved. Medtronic, Medtronic logo and Further, Together are trademarks of Medtronic. ™\* Third party brands are trademarks of their respective owners. All other brands are trademarks of a Medtronic company. 03/2021-US-NI-2100008 – [WF# 5059413]

- **▪** Connect a laparoscope to the camera head (top to top)
- **▪** Connect laser light source to beam combiner and test
- Disassemble laparoscope and light guide cable. Prepare them for reprocessing
- **▪** Adjust focus knob for appropriate clarity
- **▪** Locate and record the REF# and S/N of each component to ensure proper device traceability:
	- Camera head
	- MMS
	- Laparoscopes
	- CCU
	- Light sources
	- Light cable

## **Medtronic**